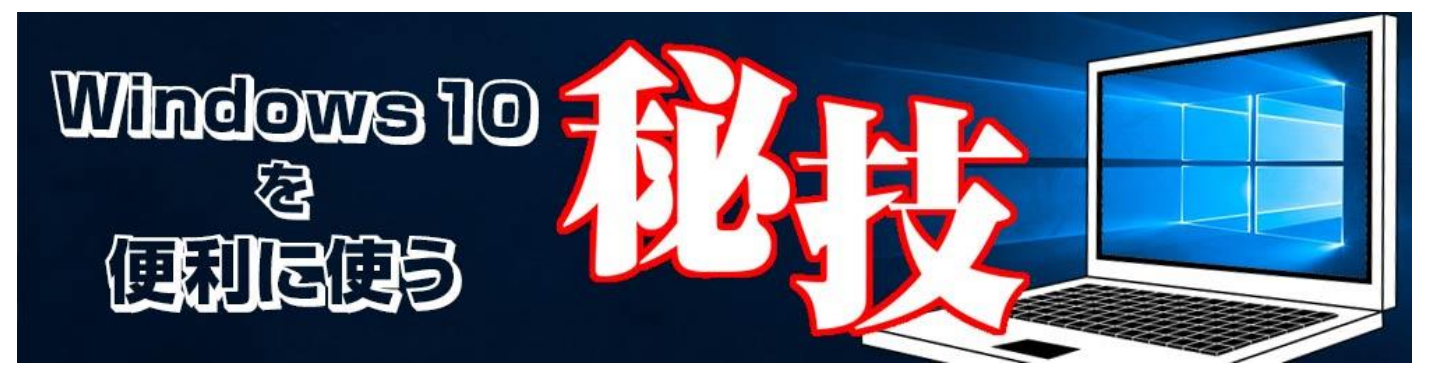

<http://www.digimonostation.jp/series/win10-tips/>

## **◆電卓アプリを使わなくても素早く計算できちゃいます**

消費税の計算や飲み会の会費計算など、ちょっとした計算で便利な電卓アプリがありますが、ほん のちょっとの計算をするだけなのに、アプリを起動しなくてはならないのは意外と手間です。ブラ ウザーを常時起動している人が多いだけに、検索サイトで計算しているという人も多いでしょう。 実は Windows10 標準のパーソナルアシスタント機能である「Cortana」でも、このちょっとした 計算ができるのです。やり方は簡単で、単純に検索ボックスへ数式を入れるだけ。入力するたびに 計算してくれるので、結果の確認まで素早くできます。最後に Enter キーを押すと簡易的な電卓が 表示されるので、カッコを使った計算なども可能です。

さらに Cortana の偉いところは、数字だけでなく為替計算もできること。たとえば「59.99 ドル」 もしくは「59.99USD」と入力するだけで、今の相場で 59.99 ドルが日本円でいくらなのかを教え てくれます。通貨はかなり多く対応しており、日本語だけでなく、アルファベットの略称も利用可 能。台湾ドル(NTD)なんかも計算できますので、旅行前の為替相場確認に活用すると便利です。

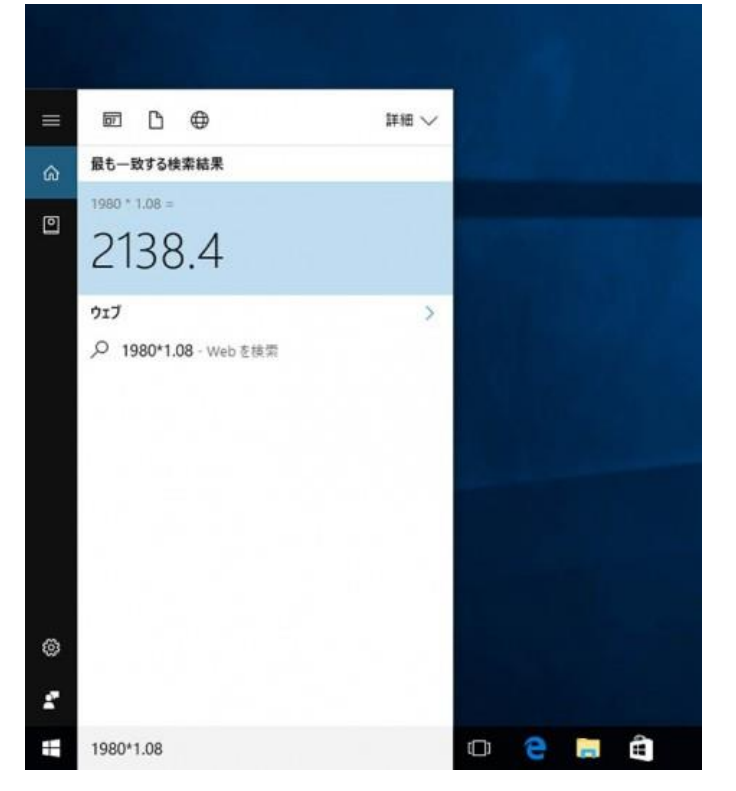

▲検索ボックスへ数式を入力するだけで、即座に答えを教えてくれるのが便利。ちょっとした計算 に活用したい機能です。

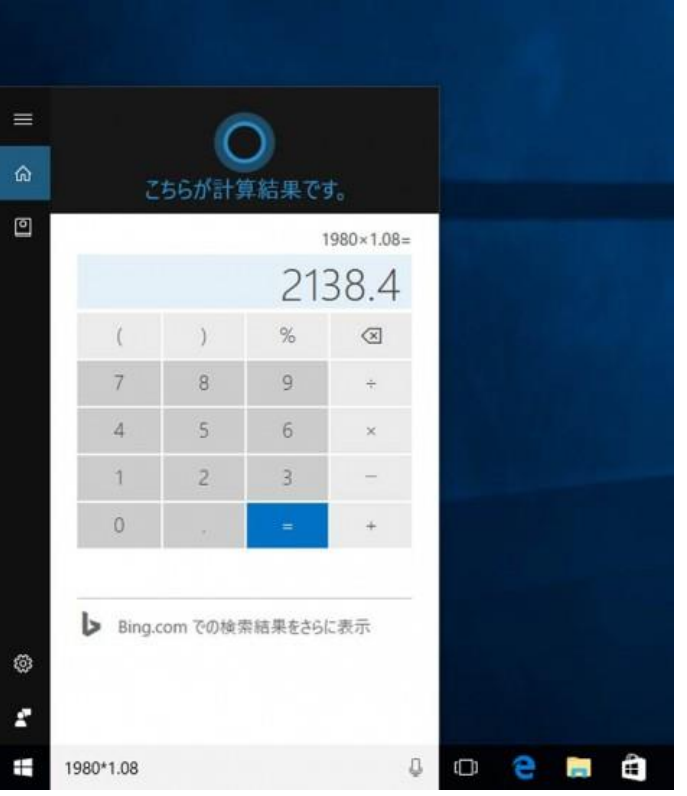

▲さらに Enter キーを押すと、小さな電卓が起動します。カッコを使った計算や直前に計算した式 の編集なども可能。

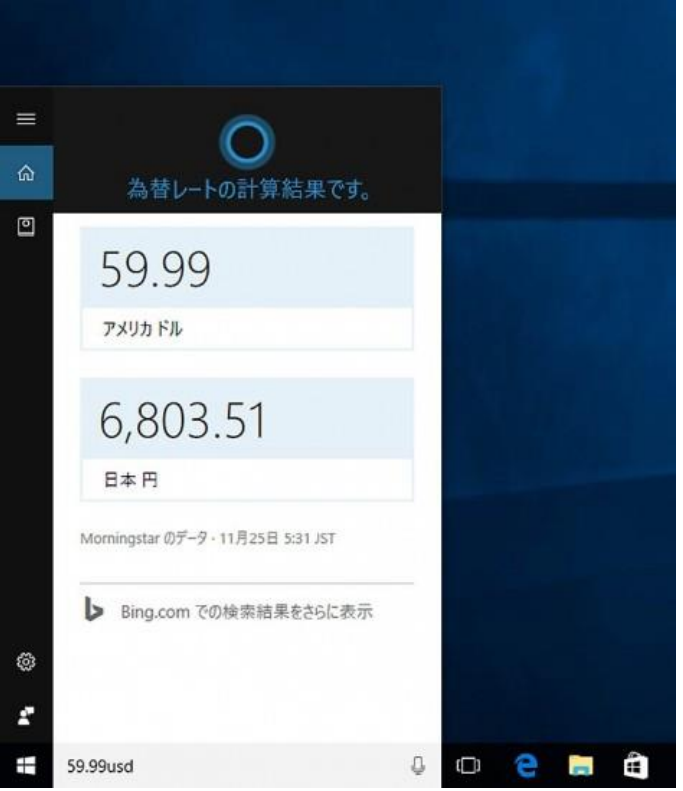

▲為替計算にも対応しているので、「59.99USD」と入力すれば日本円に換算してくれます。なお、 「USD」は「usd」と小文字でも大丈夫。

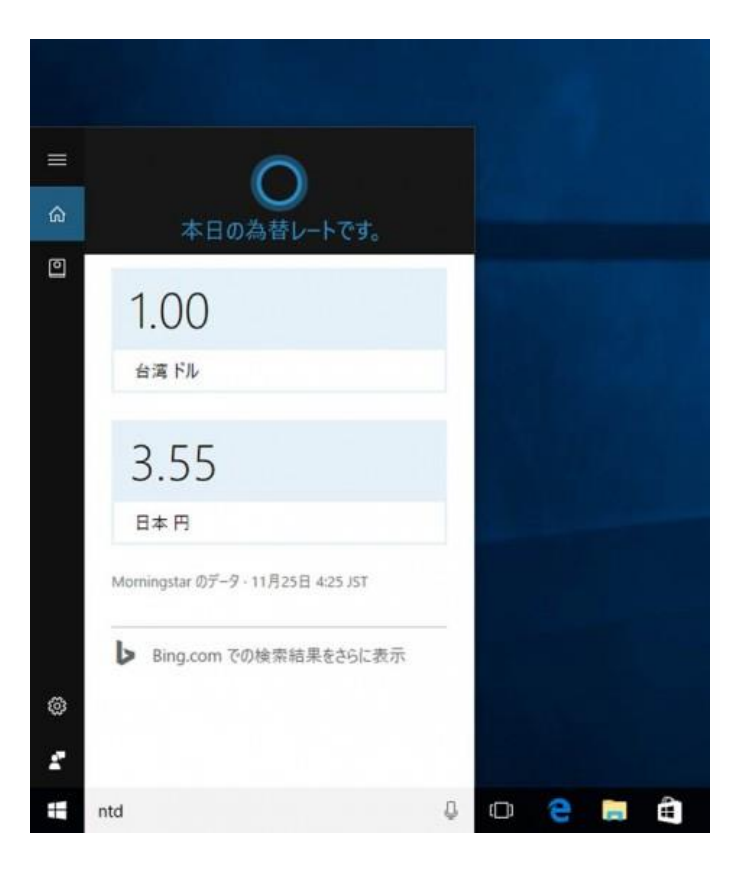

▲海外旅行などで渡航先の相場を知っておくと、旅行中の買い物や両替などで慌てなくてすみます よね。

なお、通貨ペアを指定した為替相場もチェックできます。単純に「EUR」とすると 1 ユーロが何円 なのか表示されますが、「EUR/USD」とすれば、1 ユーロが何ドルなのかを表示してくれます。